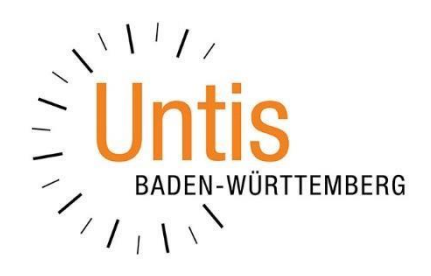

# **Lehrbefähigungen bei Lehrkräften**

**(Stand: 07/2019)** 

Mit dem Modul *Unterrichtplanung / Wertrechnung* lassen sich die Lehrbefähigungen bei Ihren Lehrkräften hinterlegen. Untis unterstützt Sie dadurch beim Finden geeigneter Lehrkräfte in den Unterrichts- und Vertretungssituationen. Wie Sie Lehrbefähigungen hinterlegen können und welche Möglichkeiten Sie dabei haben, erläutern wir Ihnen in dieser Dokumentation.

# **1. Lehrbefähigungen manuell eintragen**

In den LEHRER  $\cdot$  STAMMDATEN werden die Lehrbefähigungen auf dem gleichnamigen Reiter eingetragen (siehe Abbildung 1).

| ⊕                | Lehrer / Lehrer   |                            |          |        |             |         |                         |                                  |                                     |                       | E              | m. | $\Box$ | $\pmb{\times}$                 |
|------------------|-------------------|----------------------------|----------|--------|-------------|---------|-------------------------|----------------------------------|-------------------------------------|-----------------------|----------------|----|--------|--------------------------------|
|                  | AGö               |                            |          |        |             |         |                         | - HEELX 3 T & B & O E 4 B + \$ 4 |                                     |                       |                |    |        |                                |
|                  |                   | Name <sup>4</sup> Nachname |          | Text   | Std./Tag    |         |                         | HohlStd. sol Hohlstunden         |                                     | Std.Folge Kennzeichen |                |    |        | ۸                              |
|                  | AlGö              | Alsmann                    |          |        | $3 - 4$     | $0 - 4$ |                         | 1                                |                                     | $3 \mid m, Z$         |                |    |        |                                |
|                  | BaJe              | Batten                     |          |        | $4 - 6$     | $0 - 4$ |                         | $\overline{2}$                   | 6                                   |                       |                |    |        |                                |
|                  | BeJe              | <b>Beck</b>                |          |        | $3 - 6$     |         |                         | 8                                | 5                                   |                       |                |    |        |                                |
|                  | BjJo              | <b>Bon Jovi</b>            |          |        | $4 - 6$     | $0 - 4$ |                         | 4                                | 6                                   |                       |                |    |        |                                |
|                  | <b>BoDa</b>       | Bowie                      |          |        | $4 - 6$     | $0 - 4$ |                         | 6                                | 6                                   |                       |                |    |        |                                |
|                  | <b>BrMi</b>       | <b>Branch</b>              |          |        | $5 - 6$     | $0 - 4$ |                         | 4                                |                                     | m                     |                |    |        |                                |
|                  | <b>BuKa</b>       | <b>Bush</b>                |          |        | $1 - 2$     |         |                         | 1                                |                                     | $2 \mid m, Z$         |                |    |        |                                |
|                  | <b>BzJo</b>       | Baez                       |          |        | $4 - 6$     | $0 - 4$ |                         | 6                                | 6                                   |                       |                |    |        | $\checkmark$                   |
| ▲                | $\triangleleft$   | Allgemeines                |          | Lehrer | Stundenplan |         | Werte                   | Lehrbefähig.                     | WertKorrektur                       | Vertr.                | Pausenaufsicht |    |        | Þ                              |
|                  |                   |                            |          |        |             |         |                         |                                  |                                     |                       |                |    |        |                                |
|                  | Fach              |                            | Stufe    |        | Wst         |         | Lehrbef, aus Unterricht |                                  | Lehrbefähigungen:<br>Sport (5 - 10) |                       |                |    |        |                                |
|                  | <b>Sport</b>      | $\checkmark$               | $5 - 10$ |        | 17.00       |         |                         |                                  | Kunst (5 - 10)                      |                       |                |    |        |                                |
|                  | $5 - 10$<br>Kunst |                            |          | 4.00   |             |         | Alle Lehrbef, löschen   |                                  |                                     |                       |                |    |        |                                |
|                  |                   |                            |          |        |             |         |                         |                                  |                                     |                       |                |    |        |                                |
|                  |                   |                            |          |        |             |         |                         | Fach                             |                                     |                       |                |    |        |                                |
|                  |                   |                            |          |        |             |         |                         |                                  |                                     |                       |                |    |        |                                |
|                  |                   |                            |          |        |             |         |                         | Fachgruppe                       |                                     |                       |                |    |        |                                |
|                  |                   |                            |          |        |             |         |                         |                                  |                                     |                       |                |    |        |                                |
|                  |                   |                            |          |        |             |         |                         |                                  |                                     |                       |                |    |        |                                |
|                  |                   |                            |          |        |             |         |                         |                                  |                                     |                       |                |    |        |                                |
|                  |                   |                            |          |        |             |         |                         |                                  |                                     |                       |                |    |        |                                |
|                  |                   |                            |          |        |             |         |                         |                                  |                                     |                       |                |    |        |                                |
|                  |                   |                            |          |        |             |         |                         |                                  |                                     |                       |                |    |        |                                |
|                  |                   |                            |          |        |             |         |                         |                                  |                                     |                       |                |    |        |                                |
|                  |                   |                            |          |        |             |         |                         |                                  |                                     |                       |                |    |        |                                |
| $\blacktriangle$ |                   |                            |          |        |             |         |                         |                                  |                                     |                       | Lehrer         |    |        | $\checkmark$<br>$\mathbb{R}^2$ |
|                  |                   |                            |          |        |             |         |                         |                                  |                                     |                       |                |    |        |                                |

*Abbildung 1 – Die Lehrer Stammdaten mit dem Reiter Lehrbefähig.*

Die Einträge beziehen sich hierbei immer auf die Person, die oben in der Liste ausgewählt wurde. In die Spalte FACH können Sie zum einen das einzelne Fach eintragen, dessen Lehrbefähigung eine Lehrkraft hat. Zum anderen können Sie auch FACH-GRUPPEN in die Spalte FACH eintragen.

1

Fachgruppen dienen der Zusammenfassung einzelner Fächer. Haben Sie beispielsweise mehrere Fächer für Deutsch (D, D-FÖ, D G1, D G2, usw.) müssten Sie bei der Lehrbefähigung jedes einzelne Fach hinterlegen. Um diesen Prozess zu beschleunigen, können Sie in den FÄCHER · STAMMDATEN die sog. Fachgruppen einrichten (siehe Abbildung 2 – roter Rahmen). Das Feld FACHGRUPPE finden Sie in den FÄ-CHER STAMMDATEN auf der Karteikarte FACH (siehe Abbildung 2 – blauer Rahmen). Wir empfehlen Ihnen, das Feld FACHGRUPPE als Spalte per Drag & Drop in die Tabellenansicht einzufügen. So können Sie schnell Fachgruppen eintragen und haben stets einen Überblick.

| ⊕                                                               | Fächer / Fach                    |                                                                                                    |                      | $\Box$<br>×                  |  |  |  |  |
|-----------------------------------------------------------------|----------------------------------|----------------------------------------------------------------------------------------------------|----------------------|------------------------------|--|--|--|--|
| D                                                               |                                  | EELX372 2 3 0 0 5 - 0 0<br>न⊯                                                                                                    |                      |                              |  |  |  |  |
|                                                                 | Name $\triangle$<br><b>CH OT</b> | Langname<br><b>UK CHEMIE T</b>                                                                                                    | Fachgruppe<br>cnemie | ۸<br>Raum<br>CH-U            |  |  |  |  |
|                                                                 | CO                               | <b>CHOR</b>                                                                                                    |                      |                              |  |  |  |  |
|                                                                 | D                                | <b>DEUTSCH</b>                                                                                                    | Deutsch              |                              |  |  |  |  |
|                                                                 | D-FÖ                             | DEUTSCH FÖRDERUNTERRICHT                                                                                                    | Deutsch              |                              |  |  |  |  |
|                                                                 | $D$ $G1$                         | <b>GK DEUTSCH 1</b>                                                                                                    | Deutsch              |                              |  |  |  |  |
|                                                                 | $D$ $G2$                         | <b>GK DEUTSCH 2</b>                                                                                                    | Deutsch              |                              |  |  |  |  |
|                                                                 | $D$ $G3$                         | <b>GK DEUTSCH 3</b>                                                                                                    | Deutsch              |                              |  |  |  |  |
|                                                                 | $D$ L <sub>1</sub>               | LK DEUTSCH 1                                                                                                    | Deutsch              |                              |  |  |  |  |
|                                                                 | $D$ L <sub>2</sub>               | LK DEUTSCH 2                                                                                                    | Deutsch              |                              |  |  |  |  |
|                                                                 | <b>E-FU</b>                      | <b>ENGENGE EUROEKUNDENKIGED</b>                                                                                                    | Engusen              |                              |  |  |  |  |
|                                                                 | E <sub>5</sub>                   | v                                                                                                    |                      |                              |  |  |  |  |
| ۸<br>Allgemeines<br>Fach<br>Stundenplan<br>Werte<br>Vertr.<br>∢ |                                  |                                                                                                    |                      |                              |  |  |  |  |
|                                                                 | Deutsc<br>$\Box$ (F) Freifach    | Fachgruppe<br>Abteilung<br>$\boxdot$ (H) Hauptfach<br>(2) auch mehmals am Tag<br>$\sqcap$ (R) Randstunden<br>(G) nicht in Randstunden<br>Doppelstunden<br>(E) Doppelst, über *-Pausen<br>(D) Doppelstunden einhalten | Alias-(Zweit)Name    |                              |  |  |  |  |
| (P) keine Pausenaufs, davor/danach<br>(S) Sprechstunde          |                                  |                                                                                                    |                      |                              |  |  |  |  |
|                                                                 |                                  |                                                                                                    |                      | Fach*<br>пÎ.<br>$\checkmark$ |  |  |  |  |

**Abbildung 2 – Die** FÄ C H E R ST A M M D A T E N **mit der Spalte** FA C H G R U P P E

Um eine Fachgruppe zu definieren, müssen Sie lediglich den gewünschten Namen der Fachgruppe in die Spalte FACHGRUPPE eintragen.

Nachdem Sie die Fachgruppen definiert haben, können Sie diese direkt verwenden. Tragen Sie also anstelle des einzelnen Faches bei Bedarf die Fachgruppe ein, damit die betroffene Lehrkraft gleich alle Fächer der Fachgruppe als Lehrbefähigung hinterlegt bekommt (siehe Abbildung 1).

### **2. Beschränken der Lehrbefähigung auf bestimmte Klassen / Stufen**

In manchen Fällen können Lehrkräfte mit Ihren Lehrbefähigungen nicht in allen Klassen eingesetzt werden. Untis bietet Ihnen in diesen Fällen die Möglichkeit, die sog. STUFE in der Lehrbefähigung zu hinterlegen.

Die Voraussetzung, um diese Eingabe machen zu können, ist das Hinterlegen von sog. JAHRGANGSSTUFEN in den KLASSEN · STAMMDATEN. Dort finden Sie auf dem Reiter KLASSE das gleichnamige Feld (siehe Abbildung 3 – roter Rahmen). Hier können Sie z.B. für jede Klasse einen eigenen Eintrag machen, oder z.B. die Klassen 05A, 05B, 05C und 05D mit dem gemeinsamen Eintrag 5 bei der Jahrgangsstufe versehen. Wie bei den Fachgruppen, können Sie auch bei den Jahrgangsstufen die Einträge frei definieren. Ebenso empfehlen wir Ihnen, die Jahrgangsstufe als Spalte in die Tabellenansicht einzublenden.

| $\Box$<br>$\overline{\mathbf{x}}$<br>Ы<br>⊕<br>Klassen / Klasse                                                                                                    |     |                            |      |      |       |                      |                                            |                |                          |
|----------------------------------------------------------------------------------------------------|-----|----------------------------|------|------|-------|----------------------|--------------------------------------------|----------------|--------------------------|
|                                                                                                    | 05A | $\left  \div \right $<br>▾ |      |      |       |                      | 田目 [* ※ 民 マ   ☆ ※ ×   ⊙   同 吨   必 là ・ ※ ④ |                |                          |
|                                                                                                    |     | Name <sup>△</sup> Langname | Text | Raum | Stufe | Std./Tag             | Hauptf./Tag                                | Hauptf.Folge   | Α                        |
|                                                                                                    | 05A |                            |      | A203 | 5     | $5 - 6$              | 3                                          | 2              |                          |
|                                                                                                    | 05B |                            |      | A205 | 5     | $5 - 6$              | 3                                          | $\overline{2}$ |                          |
|                                                                                                    | 05C |                            |      | A206 | 5     | $5 - 6$              | 3                                          | $\overline{2}$ |                          |
|                                                                                                    | 05D |                            |      | A207 | 5     | $5 - 6$              | 3                                          | $\overline{2}$ |                          |
|                                                                                                    | 06A |                            |      | D001 | 6     | $6 - 7$              | 4                                          | 2              |                          |
|                                                                                                    | 06B |                            |      | A202 | 6     | $6 - 7$              | 4                                          | $\overline{2}$ | v                        |
| ▲<br>Allgemeines<br>Klasse<br>Stundenplan<br>∢<br>Werte<br>Studenten<br>PeLi<br>Klassenlehrer<br>$\overline{\phantom{a}}$<br>20<br>Männl.<br>Alias-(Zweit)Name<br>Weibl.<br>20<br>$\sqrt{5}$<br>▼<br>Stundentafel<br>x (Inter)<br>Vorjahrsname<br>40 Studenten<br>$\overline{S1}$<br>$\mathbf{r}$<br>$\Delta$ k+<br><b>DatumsBereich</b><br>5<br>Jahrgangsstufe<br>Von<br>Stammschule<br><b>Bis</b> |     |                            |      |      |       |                      |                                            |                |                          |
|                                                                                                    |     |                            |      |      |       | <b>Externer Name</b> | Klasse*                                    |                | <b>A</b><br>$\checkmark$ |

**Abbildung 3 – KL AS S E N ST A M M D A T E N mit dem Feld J AH R G A N G S S T U F E**

Nachdem Sie die Jahrgangsstufen in den KLASSEN · STAMMDATEN definiert haben, können Sie diese im Feld STUFE der Lehrbefähigung hinterlegen (siehe Abbildung 4 – roter Rahmen).

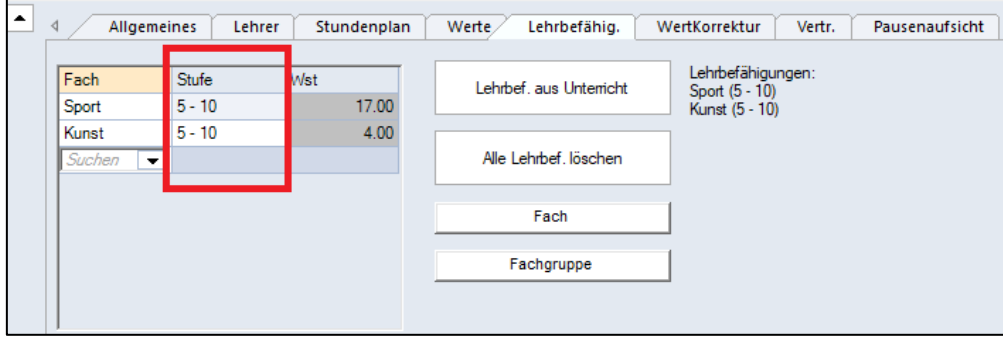

**Abbildung 4 – Die Eingabe der Stufenbeschränkung in der Lehrbefähigung**

Im Beispiel der Abbildung 4 darf die Lehrkraft die Fächer der eingetragenen Fachgruppen lediglich in den Stufen 5 bis 10 unterrichten.

#### **3. Automatisches Füllen der Lehrbefähigung**

Lehrbefähigungen können auch automatisch eingetragen werden. Dafür nutzen Sie die Schalfläche LEHRBEF. AUS UNTERRICHT, die Sie auf der Karteikarte LEHRBE-FÄHIG. der LEHRER · STAMMDATEN finden.

Wenn Sie diese Schaltfläche betätigen, wird die Liste der Lehrbefähigung anhand jener Unterrichte, die bereits eingegeben sind, automatisch erstellt. Es wird davon ausgegangen, dass ein Lehrer für jeden Unterricht in der er verplant wurde, auch lehrbefähigt ist. Lehrbefähigungen, die schon vorher eingetragen wurden, werden dabei nicht verändert.

**© 2019 Untis Baden-Württemberg GmbH** 

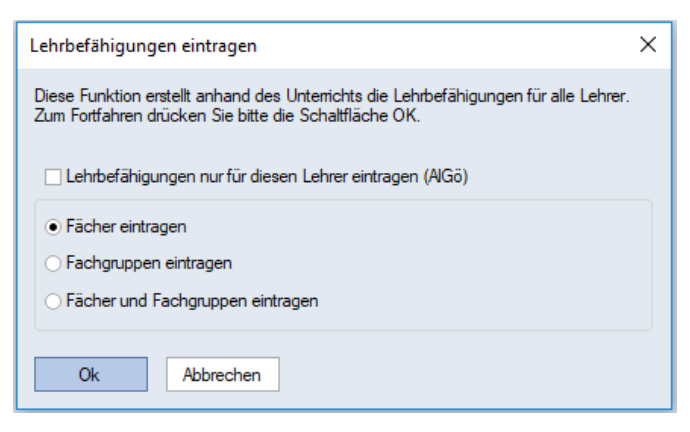

**Abbildung 5 – Der Dialog L E H R B E F Ä H I G U N G E N E I N T R A G E N**

Zunächst einmal können Sie in dem Dialogfenster auswählen, ob Sie die Lehrbefähigung nur für die ausgewählte Lehrkraft eintragen möchten. Setzen Sie dann bitte die Option LEHRBEFÄHIGUNGEN NUR FÜR DIESEN LEHRER eintragen. Wird diese Option nicht gesetzt, so werden die Lehrbefähigungen für alle (!) Lehrkräfte eingetragen!

Wenn Sie die Lehrbefähigungen von Untis automatisiert eintragen lassen, sollten Sie sich für eine der folgenden Optionen entscheiden:

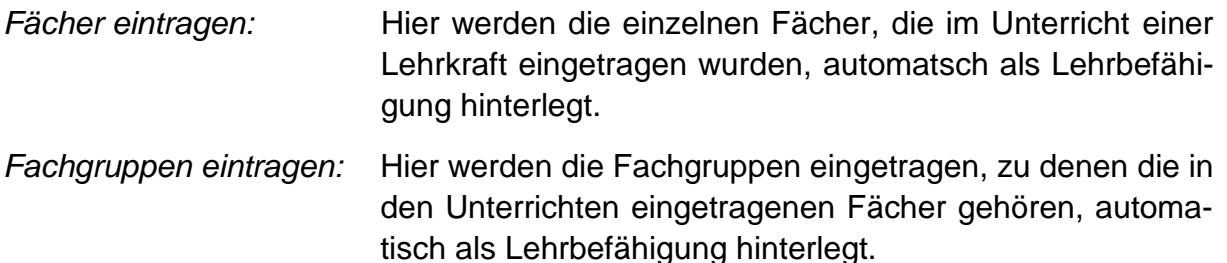

4

#### **4. Lehrbefähigungen löschen**

Bei Bedarf können Sie die Lehrbefähigungen Ihrer Lehrkräfte natürlich löschen. Für den Fall, dass Sie alle (!) Lehrbefähigungen einer Lehrkraft oder aller Lehrkräfte löschen möchten, können Sie die Schaltfläche ALLE LEHRBEF. LÖSCHEN nutzen.

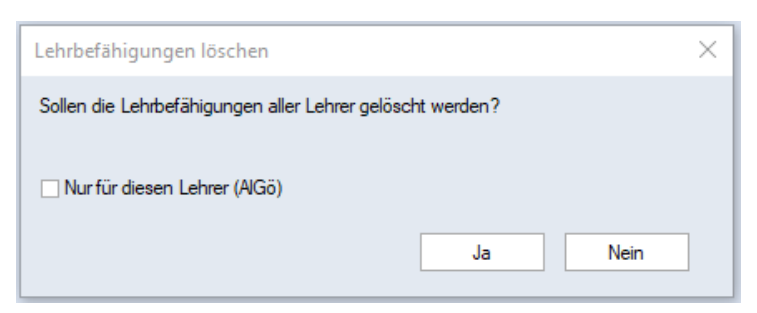

**Abbildung 6 – Der Dialog** LE H R B E F Ä H I G U N G E N LÖ S C H E N

Nutzen Sie die Option NUR FÜR DIESEN LEHRER, um tatsächlich auch nur für die selektierte Lehrkraft die Lehrbefähigungen zu löschen. Setzen Sie diese Option nicht, so werden die Lehrbefähigungen für alle Lehrkräfte gelöscht.

Um eine einzelne Lehrbefähigung bei einer Lehrkraft zu löschen, klicken Sie die nicht mehr benötigte Lehrbefähigung an und nutzen Sie anschließend die ENTF-Taste auf Ihrer Tastatur.

## **5. Die Schaltflächen Fach und Fachgruppe des Reiters Lehrbefähig.**

Auf dem Reiter LEHRBEFÄHIG. finden Sie die Schaltflächen FACH und FACHGRUPPE (siehe Abbildung 7 – roter Rahmen).

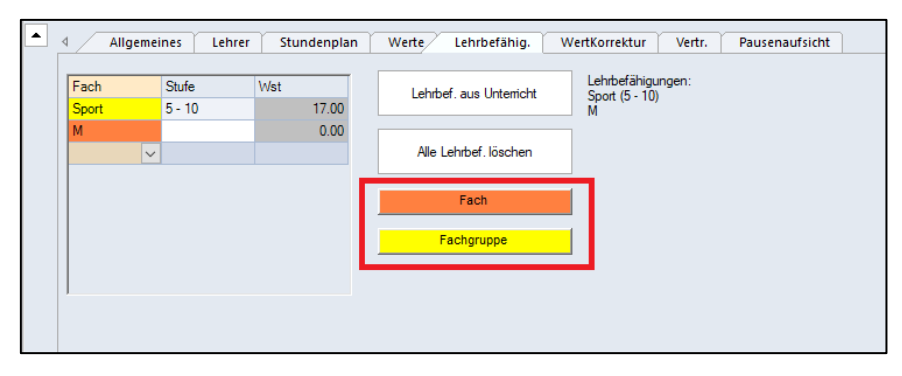

**Abbildung 7 – Die Schaltfläche F AC H und F AC H G R U P P E N auf dem Reiter L E H R B E F Ä H I G .**

Wenn Sie die Schaltflächen anklicken, haben Sie hier die Möglichkeit, Farben einzustellen. Damit bietet Ihnen Untis ein Mittel, um direkt in der Spalte FACH erkennen zu können, ob es sich um ein Fach oder eine Fachgruppe handelt. Im Beispiel der Abbildung 7 sehen Sie die Fachgruppe Sport (gelb) sowie das Fach M (orange).

Ferner können Sie damit schnell kontrollieren, ob das eingetragene Fach, bzw. die eingetragene Fachgruppe korrekt eingegeben wurde. Liegt hier ein Fehler vor, bleibt die Zelle weiterhin weiß.

5